Externa mediekort

Användarhandbok

© Copyright 2007 Hewlett-Packard Development Company, L.P.

SD-logotypen är ett varumärke som tillhör ägaren.

Informationen häri kan ändras utan föregående meddelande. De enda garantierna för produkter och tjänster från HP presenteras i de uttryckligen begränsade garantier som medföljer sådana produkter och tjänster. Ingen information i detta dokument ska tolkas som utgörande ytterligare garanti. HP ansvarar inte för tekniska fel, redigeringsfel eller för material som har utelämnats i detta dokument.

Första utgåvan: Mars 2007

Dokumentartikelnummer: 435747-101

### **Produktmeddelande**

I den här handboken beskrivs de funktioner som finns på de flesta modellerna. Vissa funktioner kanske inte är tillgängliga på din dator.

# **Innehåll**

### 1 Använda mediekortläsarkort (endast vissa modeller)

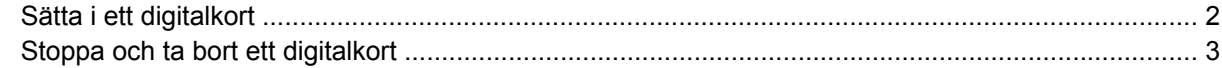

#### 2 Använda PC Card-kort

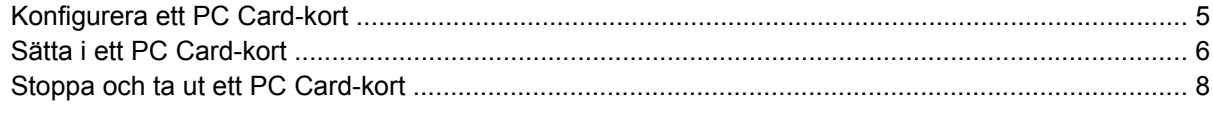

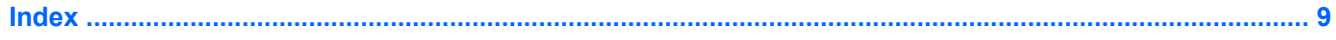

## <span id="page-6-0"></span>**1 Använda mediekortläsarkort (endast vissa modeller)**

Med digitalkort (extra tillbehör) kan du lagra data på ett säkert sätt och enkelt dela data med andra. Korten används ofta i såväl digitalkameror som handdatorer och andra datorer.

Mediekortläsaren stöder följande digitala kortformat:

- Memory Stick (MS)
- Memory Stick Pro (MSPro)
- Memory Stick Duo Adapter
- MultiMediaCard (MMC)
- Secure Digital (SD)-minneskort
- xD-Picture-kort (XD)

### <span id="page-7-0"></span>**Sätta i ett digitalkort**

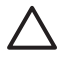

**VIKTIGT:** Förhindra att digitalkortets kontakter skadas genom att använda så lite kraft som möjligt när du sätter i ett digitalkort.

- **1.** Håll kortet med etikettsidan upp och kontakterna vända mot datorn.
- **2.** Sätt i kortet i mediekortläsaren och tryck sedan på kortet tills det sitter ordentligt fast.

När du sätter i ett digitalt kort hörs ett ljud när enheten har identifierats och en meny visas med tillgängliga alternativ.

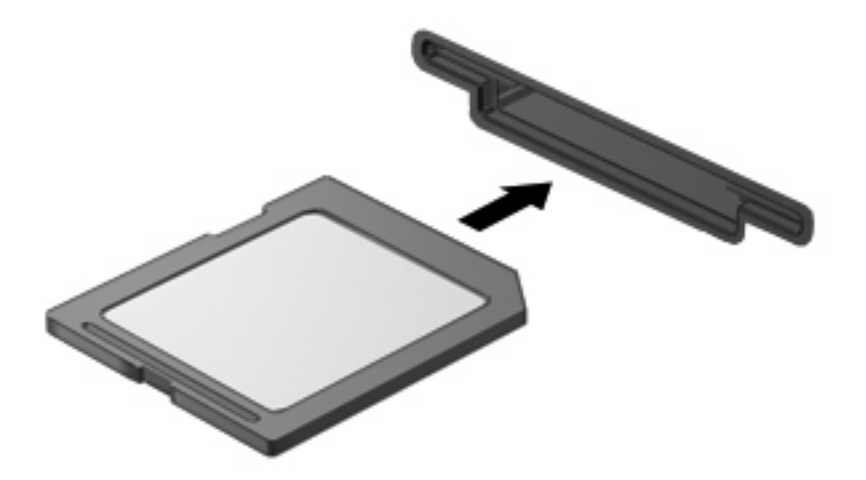

### <span id="page-8-0"></span>**Stoppa och ta bort ett digitalkort**

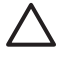

 $\mathbb{R}$ 

**VIKTIGT:** Du undviker förlust av data eller att systemet inte svarar genom att stoppa digitalkortet innan du tar ut det.

**1.** Spara din information och stäng alla program som är associerade med digitalkortet.

**OBS!** Avbryt en dataöverföring genom att klicka på **Avbryt** i operativsystemets kopieringsfönster.

- **2.** Så här stoppar du digitalkortet:
	- **a.** Dubbelklicka på ikonen **Säker borttagning av maskinvara** i meddelandefältet längst till höger i Aktivitetsfältet.

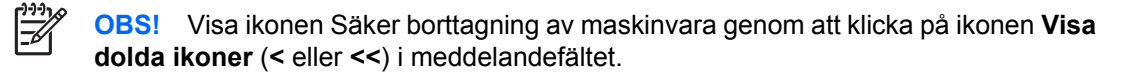

- **b.** Klicka på digitalkortets namn i listan.
- **c.** Klicka på **Stopp** och sedan på **OK**.
- **3.** Ta ut det digitala kortet ur kortplatsen.

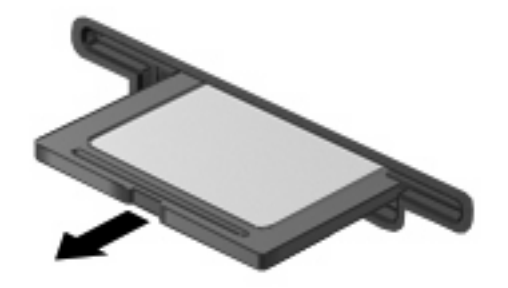

# <span id="page-9-0"></span>**2 Använda PC Card-kort**

### <span id="page-10-0"></span>**Konfigurera ett PC Card-kort**

Ett PC Card-kort är ett tillbehör i kreditkortsstorlek som är utformat i enlighet med specifikationerna från PCMCIA (Personal Computer Memory Card International Association). PC Card-kortplatsen stödjer

- 32-bitars (CardBus) och 16-bitars PC Card-kort.
- **•** Typ i och typ II PC Card-kort.

**OBS!** Zoomad video-PC Card-kort och 12-V PC Card-kort stöds inte.

**VIKTIGT:** Förhindra förlust av stöd för andra PC Card-kort genom att enbart installera programvaran som krävs för enheten. Om du instrueras av PC Card-korttillverkaren att installera enhetsdrivrutiner:

Installera bara drivrutinerna för ditt operativsystem.

Installera inte andra programvaror, som korttjänster, sockettjänster eller aktivatorer som levereras från PC Card-korttillverkaren.

### <span id="page-11-0"></span>**Sätta i ett PC Card-kort**

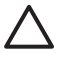

**VIKTIGT:** Förhindra skador på datorn eller på externa mediekort genom att inte sätta in ett ExpressCard-kort i en PC Card-kortplats.

**VIKTIGT:** Så här förhindrar du att kontakterna skadas:

Använd minsta möjliga kraft när du sätter i ett PC Card-kort.

Flytta inte och transportera inte datorn när ett PC Card-kort används.

PC Card-kortplatsen kan innehålla ett transportskydd. Transportskyddet måste tas bort innan du kan sätta i ett PC Card-kort.

Så här frigör du och tar ut transportskyddet:

**1.** Tryck på utmatningsknappen för PC Card-kort **(1)**.

När du gör det skjuts knappen ut så att det går att frigöra transportskyddet.

- **2.** Tryck på utmatningsknappen för PC Card-kort igen när du vill frigöra transportskyddet.
- **3.** Dra ut skyddet från kortplatsen **(2)**.

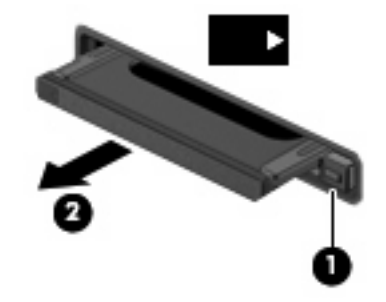

Så här sätter du i ett PC Card-kort:

**1.** Håll kortet med etikettsidan upp och kontakterna vända mot datorn.

**2.** För in kortet i PC Card-uttaget och tryck på kortet tills det sitter på plats.

När du sätter in ett PC Card-kort hörs ett ljud när enheten har upptäckts, och en meny med tillgängliga alternativ visas eventuellt.

 $\mathbb{R}$ 

**OBS!** Första gången du sätter in ett PC Card-kort visas meddelandet "Hittade ny maskinvara" i meddelandefältet längst till höger i Aktivitetsfältet.

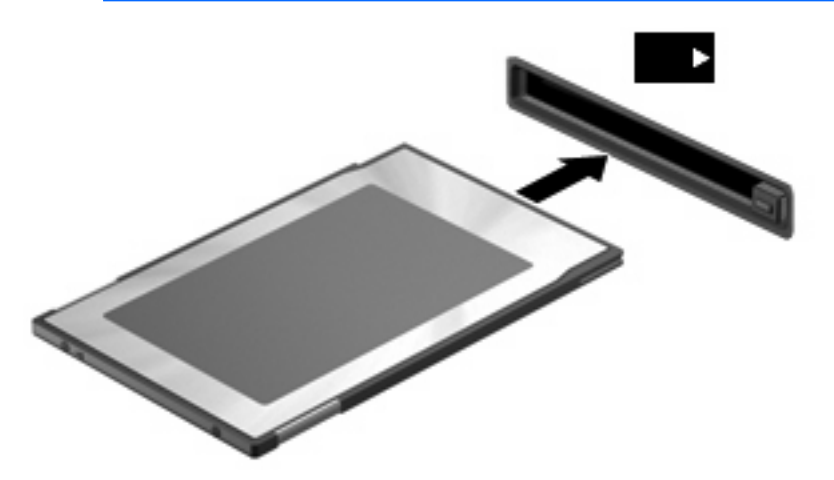

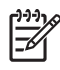

**OBS!** Ett isatt PC Card-kort drar ström även när det inte används. Du sparar ström genom att stoppa eller ta ut ett PC Card-kort när det inte används.

### <span id="page-13-0"></span>**Stoppa och ta ut ett PC Card-kort**

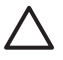

**VIKTIGT:** Du undviker förlust av data eller att systemet inte svarar genom att stoppa PC Cardkortet innan du tar ut det.

**1.** Stäng alla program och slutför alla aktiviteter som är associerade med PC Card-kortet.

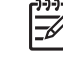

**OBS!** Avbryt en dataöverföring genom att klicka på **Avbryt** i operativsystemets kopieringsfönster.

- **2.** Stoppa PC Card-kortet:
	- **a.** Dubbelklicka på ikonen **Säker borttagning av maskinvara** i meddelandefältet längst till höger i Aktivitetsfältet.

 $\begin{bmatrix} \frac{1}{2} & \frac{1}{2} \\ \frac{-1}{2} & \frac{1}{2} \end{bmatrix}$ **OBS!** Visa ikonen Säker borttagning av maskinvara genom att klicka på ikonen **Visa dolda ikoner** (**<** eller **<<**) i meddelandefältet.

- **b.** Klicka på PC Card-kortet i listan.
- **c.** Klicka på **Stopp** och sedan på **OK**.
- **3.** Frigör och ta ut PC Card-kortet:
	- **a.** Tryck på utmatningsknappen för PC Card-kort **(1)**.

När du gör det skjuts knappen ut så att det går att frigöra PC Card-kortet.

- **b.** Tryck på utmatningsknappen för PC Card-kort igen när du vill frigöra PC Card-kortet.
- **c.** Dra ut PC Card-kortet **(2)** från kortplatsen.

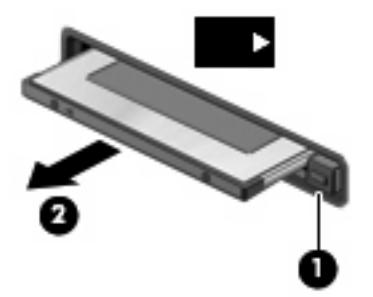

## <span id="page-14-0"></span>**Index**

#### **Symboler/nummer**

16-bitars PC Card-kort [5](#page-10-0) 32-bitars PC Card-kort [5](#page-10-0)

#### **C**

CardBus PC Card-kort [5](#page-10-0)

### **D**

digitalkort definition [1](#page-6-0) stoppa [3](#page-8-0) sätta i [2](#page-7-0) ta ut [3](#page-8-0) Drivrutiner [5](#page-10-0)

#### **K**

konfigurera PC Card-kort [5](#page-10-0)

#### **P**

PC Card-kort beskrivning [5](#page-10-0) definition [4](#page-9-0) konfigurera [5](#page-10-0) programvara och drivrutiner [5](#page-10-0) stoppa [8](#page-13-0) sätta i [6](#page-11-0) ta bort transportskydd [6](#page-11-0) ta ut [8](#page-13-0) typer som stöds [5](#page-10-0) programvara [5](#page-10-0)

#### **Z**

zoomad video-PC Card-kort [5](#page-10-0)

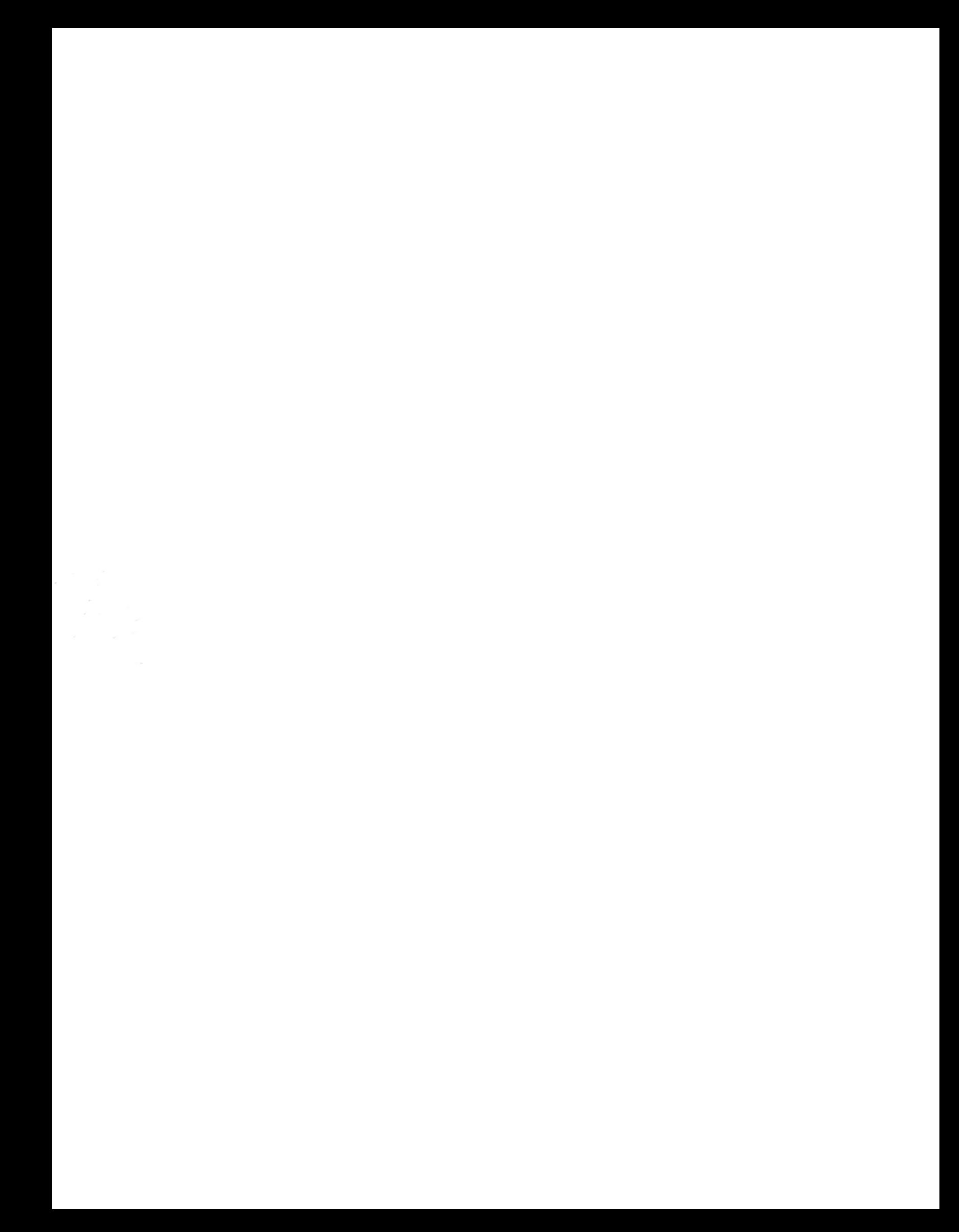